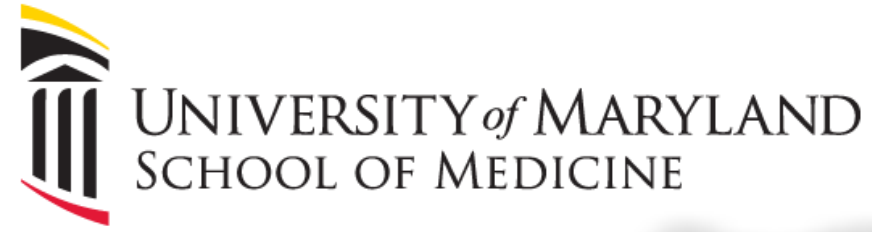

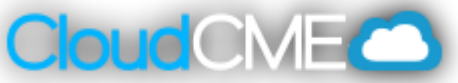

## **Recording Attendance via Text by Pairing your cell phone number with your CloudCME account**

- Text your email address that is connected to your CloudCME account to 833-256-8398
- After texting your email address, you will receive the following message:

*"Thank You [Name of Attendee] your phone number has been updated to [Attendee Phone Number]. If documenting attendance for an activity you now need to text the activity code provided at the meeting to this number".*

Then, enter the 5-digit activity code provided to you by the RSS Coordinator